## Package 'interimApp'

August 9, 2019

Title App for Scheduling Interim Analyses in Clinical Trials

Version 0.0.1

Author Bastian Becker, Katharina Mueller, Hermann Kulmann

Maintainer Bastian Becker <br/>bastian.becker@bayer.com>

Description Allows an interactive assessment of the timing of interim analyses. The algorithm simulates both the recruitment and treatment/event phase of a clinical trial based on the package 'interim'.

License GPL

Encoding UTF-8

LazyData true

Depends interim, shiny, shinyBS

RoxygenNote 6.0.1

NeedsCompilation no

Repository CRAN

Date/Publication 2019-08-09 13:40:02 UTC

## R topics documented:

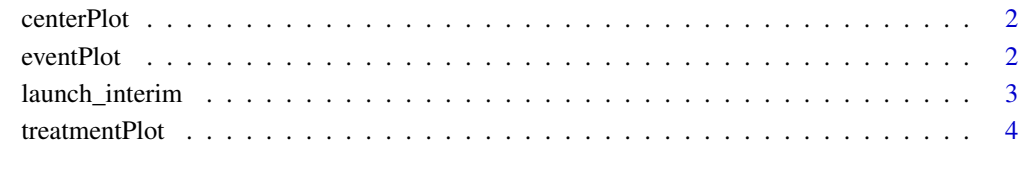

**Index** [5](#page-4-0)

<span id="page-1-0"></span>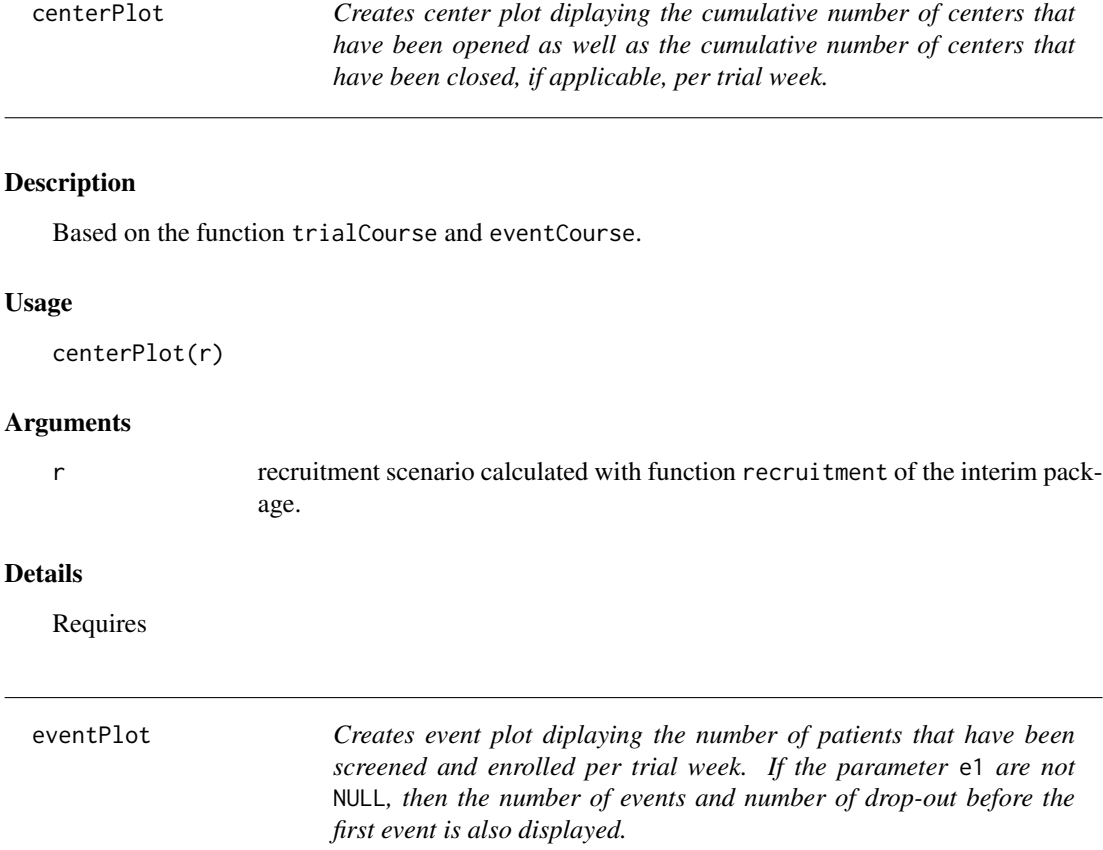

### Description

Based on the function eventCourse.

#### Usage

eventPlot(r, e1 = NULL)

## Arguments

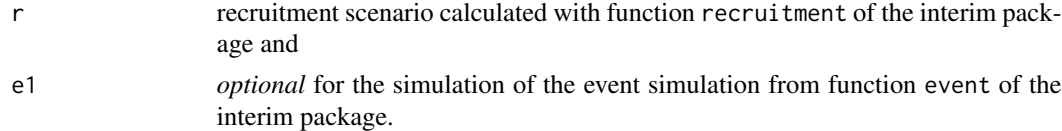

#### Details

Requires

<span id="page-2-0"></span>

#### Description

Starts the interim application in the client's browser.

#### Usage

```
launch_interim(host = "127.0.0.1", port = NULL, browser = NULL)
```
#### Arguments

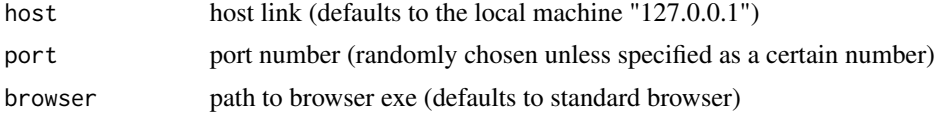

#### Details

Further information on how to use this application can be found in the vignette of this package.

#### Value

A shiny app Table: Re-active UI

#### Examples

```
## Not run:
## Launch application on localhost (127.0.0.1)
## -------------------------------------------
## By default launch_interim starts the application on localhost
## and a randomly selected port (e.g. 9876), in which case you can connect
## to the running application by navigating your browser to
## http://localhost:9876.
launch_interim()
## Launch application on a different host
## --------------------------------------
## You can also run the application on a different host
## by specifying a hostname and port. Just make sure to
## use an open port on your machine. Here "open" means
## that the port should not be used by another service
## and the port is opened by your firewall.
launch_interim(host="your-hostname", port=8888)
## Make the application available to your coworkers
```
## ------------------------------------------------

<sup>##</sup> within your local area network even without a

```
## dedicated Shiny server. The value set through the
## host argument says to accept any connection (not just from localhost).
## Then take note of your local IP (if you are under linux,
## you can see it through ifconfig). Say your IP is 192.168.1.70.
## Your colleagues can use your app by inserting in the address
## bar of their browser 192.168.1.70:8888, i.e. your IP followed
## by : and the port number you selected.
launch_interim(host="0.0.0.0", port=8888)
## Launch application on a different browser
## ----------------------------------------
## To run the shiny app on a different browser than your standard browser
## use the "browser" argument to set the path to the respective .exe file.
launch_interim(browser = "C:/Program Files/Mozilla Firefox/firefox.exe")
```
## End(Not run)

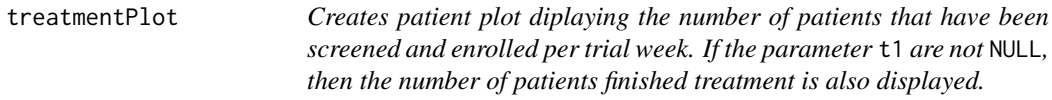

#### Description

Based on the function trialCourse.

#### Usage

```
treatmentPlot(r, t1 = NULL)
```
#### Arguments

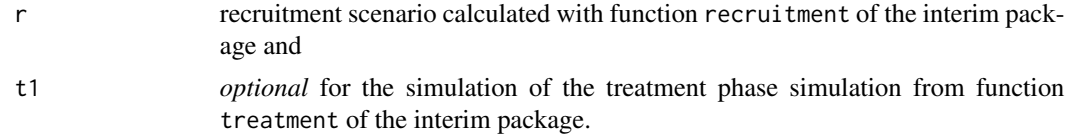

#### Details

Requires

<span id="page-3-0"></span>

# <span id="page-4-0"></span>Index

∗Topic interim launch\_interim, [3](#page-2-0)

centerPlot, [2](#page-1-0)

eventPlot, [2](#page-1-0)

launch\_interim, [3](#page-2-0)

treatmentPlot, [4](#page-3-0)